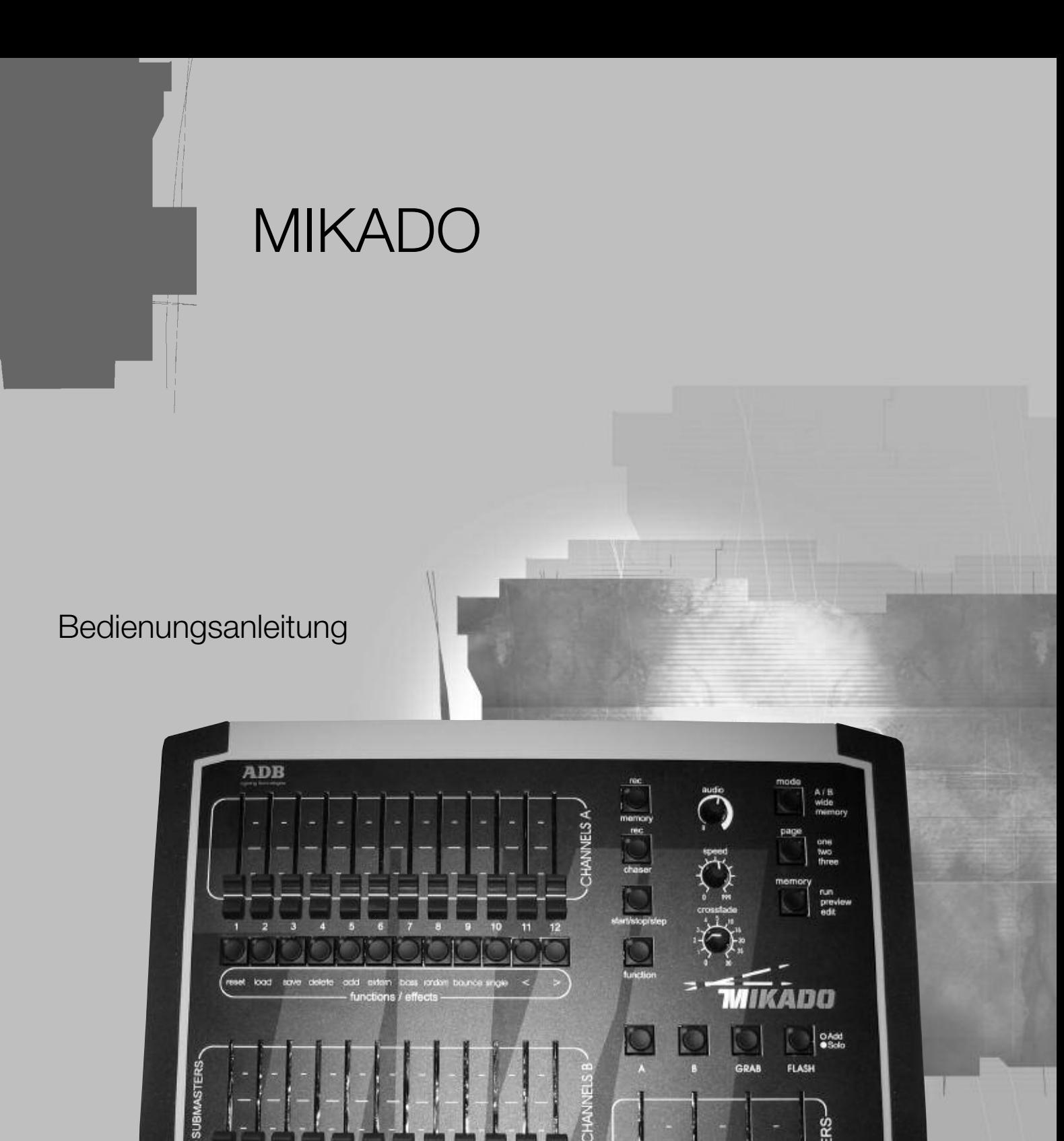

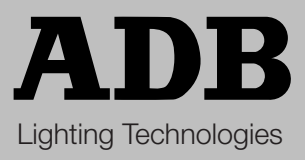

**MASTERS** 

 $\begin{array}{ccccc}\n\color{red}{\mathbf{1}_{33}} & \color{red}{\mathbf{2}_{34}} & \color{red}{\mathbf{3}_{35}}\n\end{array}$ Yί 11

# **INHALT**

#### Eine KURZANLEITUNG finden Sie am Ende

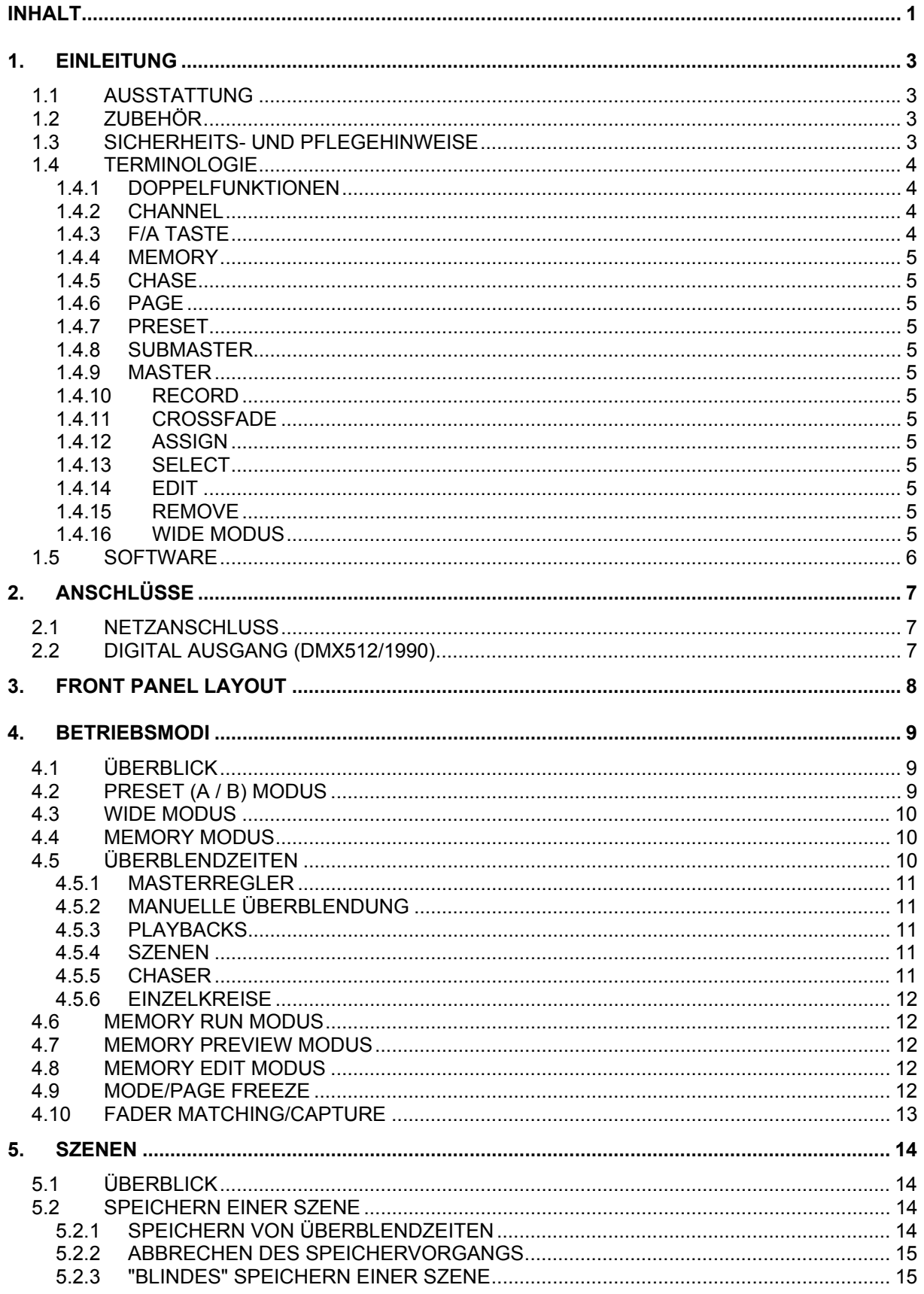

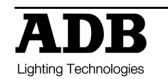

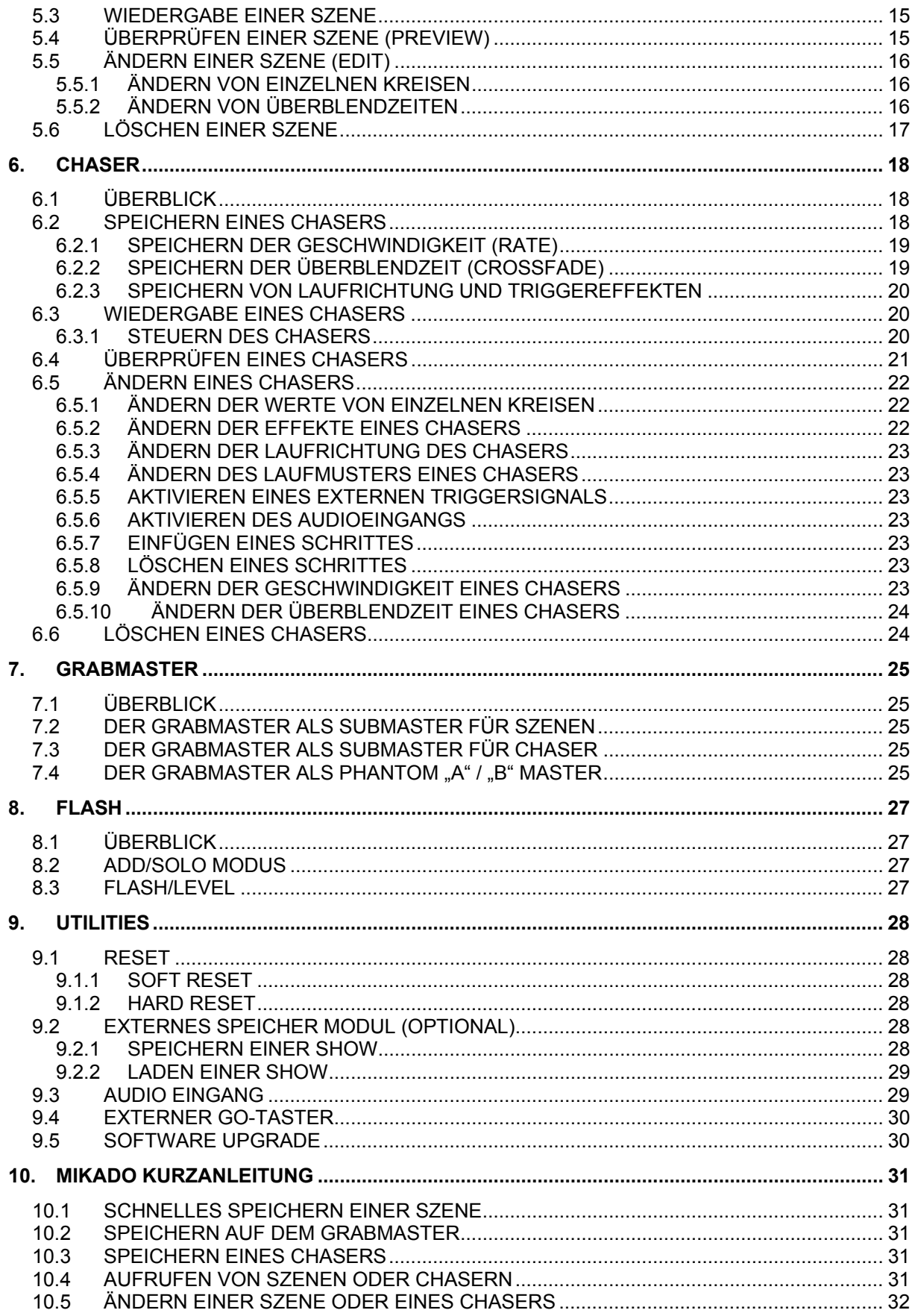

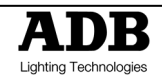

## **1. EINLEITUNG**

Das MIKADO bietet einfache und übersichtliche Bedienung, 12 Kanäle mit 2 Presets oder 24 Kanäle im Wide-Modus sowie Speicherplatz für Szenen und Chaser. Es entspricht dabei vom Bedienkonzept den Pulten der DOMINO-Reihe, hat aber weniger Kreise und ist mit etwas weniger Funktionen ausgestattet.

### **1.1 AUSSTATTUNG**

Ausstattungsmerkmale: Manuelle Regler und Flashtasten für alle Kreise. A - und B - Master und Grab-Masterregler mit Flashtasten. "A / B", "Wide" und "Memory" Modus.

3 Speicherseiten nichtflüchtigem Speicher – 36 Speicherplätze gesamt.

Überblendzeiten (0 bis 30 Sekunden). Weitgreifende Speicher- und Änderungsmöglichkeiten für Szenen und Chaser. Ein- und Ausblendzeiten der Szenen über Fader oder gespeicherte Werte. Flashtasten: Add oder Solo Funktion. Benutzerführung über Display und Tasten LED's. Jeder Submaster kann mit einer Szene oder einem Chaser belegt werden. Bis zu 13 Szenen/Chaser können simultan ablaufen.

Bearbeiten gespeicherter Stimmungen.

Überblendung der Chaserschritte von 0 – 100%.

Einstellung der Chasergeschwindigkeit von 0 – 999BPM.

Chaser Effekte: Start/Stop/Step, zufällig, vor- und zurück laufend, Einmaldurchlauf, Laufrichtung vorwärts, Laufrichtung rückwärts, Schritte hinzufügen oder löschen.

Sound to Light Steuerung.

Anschluss für externen Fußschalter zum fernbedienten Weiterschalten der Chaser Schritte. Optisch und galvanisch voll isolierter DMX512/1990 Ausgang.

Integriertes Netzteil: 190-260 VAC, 47-65 Hz. Abmessungen: 440 mm(B) x 352 mm(T) x 90 mm(H) Gewicht: 5 kg unverpackt, 7 kg verpackt

## **1.2 ZUBEHÖR**

Folgendes Zubehör steht zur Verfügung:

- 19" Rackeinbausatz Zum Einbau des MIKADO in Standard 19"-Rahmen oder Racks.
- Externes Speichermodul Zur Sicherung der Showdaten.
- Flightcase Professionelles Case zum sicheren Transport.
- Staubschutzhaube Schützt Ihre MIKADO vor Staub und Flüssigkeiten.

### **1.3 SICHERHEITS- UND PFLEGEHINWEISE**

Die MIKADO wird aus qualitativ hochwertigen Komponenten gefertigt und wird unter Beachtung einfacher Regeln jahrelang seinen Dienst versehen.

Lesen Sie diese Sicherheits- und Pflegehinweise sorgfältig durch. Schützen Sie das Gerät vor Feuchtigkeit.

Achten Sie auf eine entsprechende Vorsicherung des Gerätes.

**Achten Sie auf einen vorschriftsmäßigen geerdeten 230 V Anschluss, der Anschluss und die Inbetriebnahme darf nur durch einen Fachmann durchgeführt werden. Die geltenden Sicherheitsvorschriften sind einzuhalten.** 

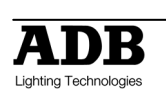

Das Gerät ist vor der Inbetriebnahme auf seine Funktion zu überprüfen. Einsatz des Gerätes nur durch Fachpersonal oder unterwiesene Personen. Beachten Sie die Hinweise auf dem Gerät.

#### **Vor dem Öffnen des Gerätes den Netzstecker abziehen. Lebensgefahr!**

Für Reparaturen wenden Sie sich an Ihren Fachhändler.

Das Eindringen von Flüssigkeiten in das Gerät ist auf jeden Fall zu vermeiden. Zuckerund/oder säurehaltige Flüssigkeiten (z.B. (koffeinhaltige) Limonaden, Kaffee, Bier) greifen die Beschichtung der Platinen, Regler und Tasten innerhalb kürzester Zeit an und können zum Totalausfall des Gerätes führen.

Übertriebene Kraftanwendung führt i.d. R. zur Zerstörung des betroffenen Bauteils. Notwendige Reparaturen führt Ihr ADB Vertrieb gerne für Sie durch.

Zum Transport verwenden Sie bitte das optional erhältliche Flightcase.

Decken Sie Ihre MIKADO mit einer Staubschutzhaube ab.

Zur Reinigung verwenden Sie bitte ein trockenes Staubtuch. Gummierungs- oder Klebereste z.B. von Beschriftungsbändern können Sie mit ein wenig reinem Alkohol entfernen. Verwenden Sie niemals andere Lösungsmittel.

### **1.4 TERMINOLOGIE**

In diesem Handbuch wird eine durchgängige Terminologie verwendet um die Vorgehensweise beim Arbeiten mit diesem Lichtstellpult zu beschreiben. Jeglicher Text in eckigen Klammern [ ] bezeichnet die entsprechende zu drückende Taste der MIKADO.

**Beispiel**: [record Memory], bedeutet: Drücken Sie die "record Memory"-Taste.

Die "flash/assign"-Tasten werden meist mit F/A abgekürzt. Ist die zu drückende Taste eine F/A-Taste, so wird in Klammern der entsprechende Name oder die entsprechende Reglernummer angegeben: [Flash/Assign] (Name) oder abgekürzt, [F/A] (Name).

### **1.4.1 DOPPELFUNKTIONEN**

Einige F/A Tasten haben Doppelfunktionen, die durch gedrückt Halten der [function] Taste und gleichzeitiges Drücken der entsprechenden [F/A] Taste ausgelöst werden. Diese Sekundärfunktionen sind auf dem Frontpaneel unterhalb der entsprechenden [F/A] Taste aufgedruckt.

Da im sowohl im Englischen als auch im Deutschen für die selben Bezeichnungen unterschiedliche Begriffe verwendet werden, folgt ein kurze Erläuterung einiger Grund- und Pultspezifischer Begriffe.

Da die Pultbeschriftung englischsprachig ist, dient diese Erklärung auch als Übersetzungshilfe.

### **1.4.2 CHANNEL**

Kanal/Stellkreis. Ein Pultkanal steuert im Normalfall mindestens einen Dimmer-Stromkreis an. Auf diesem Stromkreis können je nach Leistung wiederum einer oder mehrere Scheinwerfer angeschlossen werden.

### **1.4.3 F/A TASTE**

Flashtaste/Blitztaste. Siehe auch unter Layout.

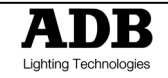

#### **1.4.4 MEMORY**

Szene/(Licht-) Stimmung. Am Lichtstellpult können verschiedene Lichtstimmungen gespeichert werden. Diese setzen sich aus verschiedenen Kanälen mit zumeist unterschiedlichen Helligkeitswerten zusammen.

### **1.4.5 CHASE**

Effekt/Lauflicht. Lauflichteffekte können aus Szenen oder einzelnen Kanälen aufgebaut werden. Sie sind frei programmierbar. Die Geschwindigkeit wird am Pult geregelt oder per Audio-Signal extern getriggert.

### **1.4.6 PAGE**

Speicherseite. Die DOMINO verfügt über 9 Speicherseiten pro Reglerebene (one, two und three).

### **1.4.7 PRESET**

Voreinstellung/Reglerebene. Die DOMINO hat zwei Reglerebenen übereinander.

### **1.4.8 SUBMASTER**

Bezeichnung für einen Regler, der mit Szenen oder Lauflichteffekten belegt werden kann.

### **1.4.9 MASTER**

Hauptregler/Hauptsteller. Übergeordnete Gesamtregler für verschiedene Pultbereiche, z.B. obere Reglerebene oder Einzelkreise.

#### **1.4.10 RECORD**

Speichern.

#### **1.4.11 CROSSFADE**

Überblenden von einer in die nächste (Licht-) Stimmung.

### **1.4.12 ASSIGN**

Zuweisen.

#### **1.4.13 SELECT**

Auswählen.

### **1.4.14 EDIT**

Ändern, bearbeiten.

### **1.4.15 REMOVE**

Entfernen, löschen.

#### **1.4.16 WIDE MODUS**

In diesem Modus dienen obere und untere Reglerebene als eine gemeinsame Reglerebene.

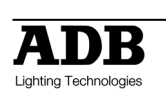

## **1.5 SOFTWARE**

Um die MIKADO Lichtstellpulte kontinuierlich weiterentwickeln zu können, verfügen diese Pulte über die Möglichkeit die Pultsoftware über die DMX-Schnittstelle zu aktualisieren. Die aktuell installierte Softwareversion können Sie wie folgt abrufen:

Schalten Sie die MIKADO aus. Halten Sie beim Einschalten die [MODE] und [MEMORY] Tasten gleichzeitig gedrückt. Die Softwareversionsnummer wird über die F/A Tasten der angezeigt. Die F/A Tasten der "A" Reglerbank (Channels) geben dabei die Versionsnummer, die der "B" Reglerbank (Channels) die Revisionsnummer an.

Beispiel: Softwareversion V1.2: Die LED der "A" F/A Taste 1 leuchtet, sowie die LEDs der "B" F/A Tasten 1 und 2.

Neuere Softwareversionen, sowie die Anleitung zum Update finden Sie im Internet unter www.adblighting.com in der Downloadsektion.

Weitere Informationen finden Sie auch im Kapitel "Utilities".

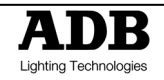

# **2. ANSCHLÜSSE**

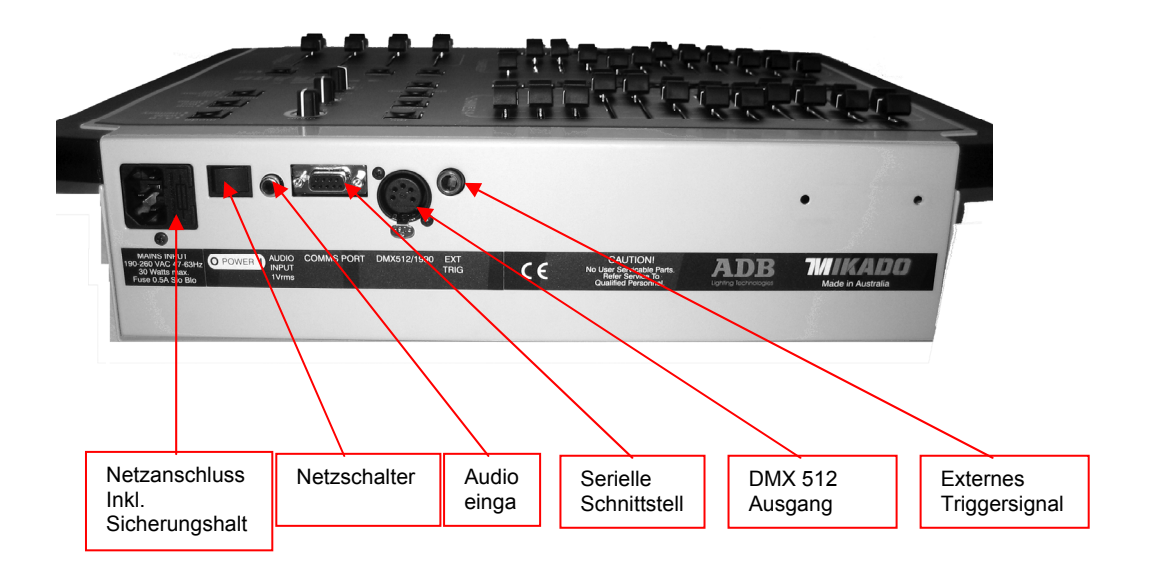

## **2.1 NETZANSCHLUSS**

Auf der Rückseite Ihrer MIKADO befindet sich der Netzanschluss. Das Universalnetzteil akzeptiert eine Eingangsspannung von 90 bis 260 Volt bei einer Netzfrequenz von 47 bis 63 Hz.

## **2.2 DIGITAL AUSGANG (DMX512/1990)**

Die MIKADO verfügt über einen (für DMX-512-A vorbereiteten) DMX-Ausgang. Verbinden Sie Ihre DMX Geräte mit einem geeigneten Anschlusskabel mit Ihrer MIKADO. Schalten Sie die MIKADO über den rückwärtigen Schalter ein. Das Pult befindet sich im gleichen Betriebszustand wie zum Zeitpunkt des Abschaltens. D.h. alle Szenen und Chaser, die zum Ausschaltzeitpunkt aktiv waren, sind kurz nach dem Einschalten wieder aktiv.

*Hinweis: Vor dem Programmieren einer neuen Show sollte ein "TOTAL RESET" durchgeführt werden um nicht benötigte Szenen oder Chaser zu löschen. Das Erstellen von Datensicherungen in regelmäßigen Abständen dient Ihrer eigenen Sicherheit.* 

Sie können jetzt mit der Programmierung Ihres MIKADO beginnen. Lesen Sie jedoch bitte vorher das nächste Kapitel, das Ihnen einen kurzen Überblick über die Bedienelemente Ihres MIKADO gibt.

Weitere Informationen zum seriellen (COM) Port, Audioeingang sowie zum Triggereingang finden Sie in Kapitel 9.

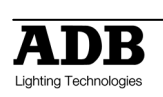

# **3. FRONT PANEL LAYOUT**

Die Pultoberfläche der MIKADO ist in zwei Hauptbereiche gegliedert: Die Reglersektion. Die Master- und Programmiersektion.

Einige der Tasten haben mehr als eine Funktion. Jede dieser Funktionen wird im jeweiligen Kapitel beschrieben.

Unten von links nach rechts:

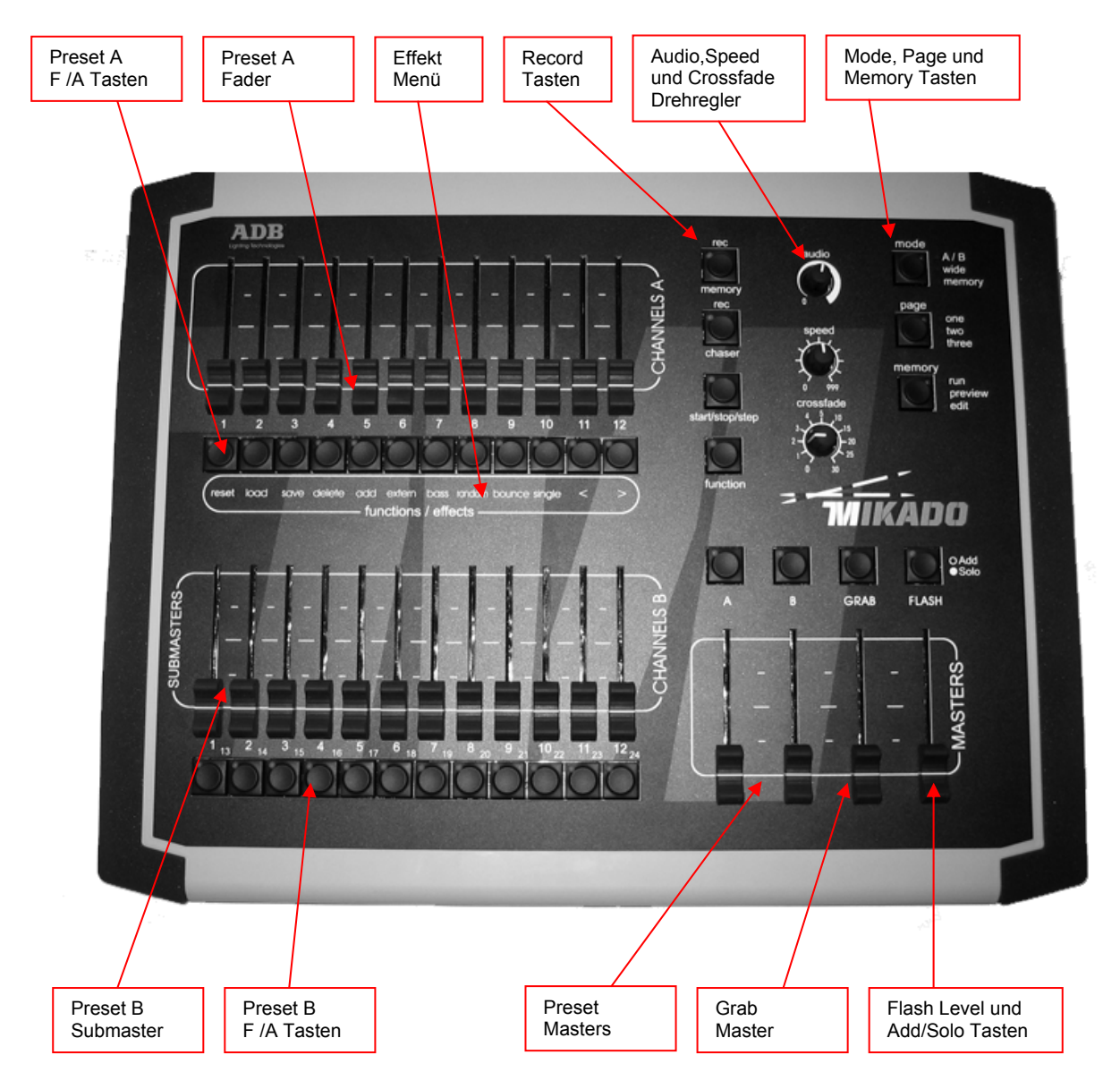

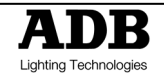

### **4. BETRIEBSMODI**

### **4.1 ÜBERBLICK**

Die MIKADO verfügt über folgende Reglerbänke:

- Die "A" Reglerbank kontrolliert die Helligkeitswerte der Kreise 1 bis 12.
- Die Funktionen der "B" Reglerbank hängen vom jeweils gewählten Betriebsmodus ab:
	- o *PRESET Modus. Die "B" Reglerbank kontrolliert die Helligkeitswerte der Kreise 1 bis 12. (sog. "Zwei Ebenen Lichtstellpult").*
	- o *WIDE Modus. Die "B" Reglerbank kontrolliert die Helligkeitswerte der Kreise 13 bis 24.*
	- o *MEMORY Modus. Die "B" Reglerbank wird zur Submasterbank und dient zur Steuerung der Helligkeitswerte der dort abgelegten Szenen oder Chaser. Der Wechsel des Betriebsmodus ist jederzeit möglich. Der aktuelle Modus wird durch eine LED neben der MODE Taste angezeigt. Jeder Modus hat je nach Einsatzgebiet und Arbeitsstil seine Vor- und Nachteile.*

Sind bereits Stimmungen gespeichert, wird über die MEMORY Taste festgelegt, wie diese Stimmungen wiedergegeben oder geändert werden.

Der aktuelle Modus wird immer über die LED's neben der MEMORY Taste signalisiert.

### **4.2 PRESET (A / B) MODUS**

Die "B" Reglerbank kontrolliert ebenso wie die "A" Reglerbank die Helligkeitswerte der Kreise 1 bis 12. (sog. "Zwei Ebenen Lichtstellpult"). Pro Reglerbank steht jeweils ein Masterregler (Hauptsteller) zur Verfügung.

Erstellen Sie die gewünschte Szene auf der "A" Reglerbank und blenden Sie diese Szene mit dem entsprechenden Masterregler ein. Stellen Sie jetzt auf der "B" Reglerbank die nächste Szene ein und belassen Sie den Masterregler dieser Bank in Nullstellung. Wenn Sie die Szene, die Sie auf der "B" Reglerbank erstellt haben einblenden möchten, bewegen Sie den "B" Masterregler auf 100%. Die Einblendung erfolgt mit der über die Zeitregler eingestellten Zeit. Zum Ausblenden der ersten Szene bringen Sie den "A" Masterregler in die Nullstellung. Die Ausblendung erfolgt mit der über den Zeitregler eingestellten Zeit. Jetzt können Sie auf der "A" Reglerbank die nächste Szene erstellen und wie vor einblenden.

#### *VORTEIL*

Diese einfache Methode bietet sich vor allem für Einsatzzwecke an, bei denen die szenische Beleuchtung sozusagen "Live" erstellt werden muss. Der Vorteil liegt im Direktzugriff auf jeden Beleuchtungskreis.

#### *NACHTEIL*

Nur die Hälfte der zur Verfügung stehenden Kreise wird genutzt. Die erstellten Szenen werden nicht gespeichert und müssen beim nächsten Einsatz wieder von Hand eingestellt werden.

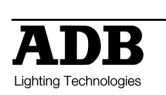

### **4.3 WIDE MODUS**

Die Auswahl des Wide Modus verändert nur die Arbeitsweise der "B" Reglerbank. Die "B" Reglerbank dient jetzt als "Erweiterung" der "A" Reglerbank. Damit befinden sich 24 Kreise auf einer Ebene im Direktzugriff. Als Masterregler dient der "A" Hauptsteller. Der "B" Masterregler hat keine Funktion.

Vereinfachte Darstellung des MIKADO im WIDE Modus. "A" BANK KREISE 1-12 "B" BANK KREISE 13-24 Mastersteller "A" ist für beide Bänke zuständig.

Wie im A / B Modus können jetzt die Kreise einzeln und direkt geregelt werden. Die Ein- und Ausblendung (mit den über den Zeitregler eingestellten Zeiten) erfolgt über den "A" Masterregler.

*VORTEIL* 

Direkter Zugriff auf alle verfügbaren Kreise des MIKADO. Dieser Modus ist besonders hilfreich beim Erstellen von Szenen, die gespeichert werden sollen. (Siehe auch: "Memory Modus" im folgenden).

*NACHTEIL* 

Es steht keine zweite Reglerbank zum manuellen Überblenden zur Verfügung. Überblendungen zu einer auf dem Grabmaster gespeicherten Szene sind aber möglich.

### **4.4 MEMORY MODUS**

Im Memory Modus ändert sich nur die Funktion der "B" Reglerbank. Die Regler der "B" Bank werden zu Submastern, über die Szenen oder Chaser abgerufen werden können.

Vereinfachte Darstellung des MIKADO im MEMORY Modus.

"A"BANK KREISE 1 - 12 .B" BANK SPEICHER 1 -12

Szenen, Stacks und Chaser können in jedem der Betriebsmodi erstellt und geändert werden. Das Abspielen von Szenen und Chasern über die "B" Reglerbank ist nur im Memory Modus möglich.

#### *VORTEIL*

Während der Probe werden die gewünschten Szenen und Chaser (unabhängig vom jeweiligen Betriebsmodus) erstellt und gespeichert. Während der Vorstellung werden diese dann über die Submaster der "B" Reglerbank im Memory Modus einfach abgerufen.

## **4.5 ÜBERBLENDZEITEN**

Während einer laufenden Überblendung (unabhängig ob die Überblendzeit innerhalb der Szene gespeichert ist, oder über den Überblendregler eingestellt wurde), blinkt die LED der F/A Taste.

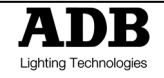

#### **4.5.1 MASTERREGLER**

Wird ein Master- oder Submasterregler bewegt, so wird der Inhalt (Szene) dieses Reglers mit der gespeicherten Zeit abhängig von der Endposition des Reglers ein- oder ausgeblendet:

#### Beispiel:

#### Gespeicherte Einblendzeit: 3 Sekunden

Um diese Einblendzeit zu erzielen, muss der Regler in weniger als 3 Sekunden bis zur obersten Position bewegt werden. Dauert die Bewegung des Reglers länger, so hält die Einblendung nach 3 Sekunden Schritt mit der Reglerbewegung. Wird der Regler nur bis z.B. zur 50% Stellung bewegt, so läuft die Einblendung 1,5 Sekunden und stoppt dann. Wird der Regler dann auf 100% weiterbewegt, wird die Einblendung in weiteren 1,5 Sekunden beendet.

#### **4.5.2 MANUELLE ÜBERBLENDUNG**

Um eine manuelle Überblendung (ohne gespeicherte Zeiten) durchzuführen, muss die Überblendzeit auf 0 Sekunden gesetzt werden. Die Überblendung findet dann direkt proportional zur Bewegung des Reglers statt.

#### **4.5.3 PLAYBACKS**

Befindet sich das MIKADO im MEMORY Modus, werden die Regler der "B" Reglerbank als Submaster für dort abgelegte Szenen oder Chaser verwendet.

#### **4.5.4 SZENEN**

Beim Speichern einer Szene wird die aktuelle Stellung des Überblendreglers als Überblendzeit mit abgespeichert. Befindet sich dieser Regler beim Speichervorgang in Nullstellung, so wird KEINE Überblendzeit mit abgespeichert. Bei der Wiedergabe der Szene hängt die Überblendzeit dann allein von der zu diesem Zeitpunkt aktuellen Stellung des Überblendreglers ab. Steht der Überblendregler auf Null, blendet die Szene entsprechend der manuellen Submasterbewegung ein. Befindet sich der Überblendregler beim Speichervorgang NICHT in Nullstellung, so wird die eingestellte Zeit als Überblendzeit mit abgespeichert. Während der Wiedergabe der Szene hat der Überblendregler KEINEN Einfluss auf die Überblendzeit.

#### **4.5.5 CHASER**

Beim Speichern eines Chasers wird die aktuelle Stellung des Überblendreglers und des Geschwindigkeitsreglers als Teil dieses Chasers mit abgespeichert. Befindet sich der Überblendregler beim Speichervorgang in Nullstellung, so wird KEINE Überblendung zwischen den einzelnen Schritten mit abgespeichert. Bei der Wiedergabe des Chasers hängt die Überblendung zwischen den einzelnen Schritten dann allein von der zu diesem Zeitpunkt aktuellen Stellung des Überblendreglers ab. Steht der Überblendregler auf Null, springt der Chaser ohne Überblendung von einem Schritt zum nächsten. Befindet sich der Überblendregler beim Speichervorgang NICHT in Nullstellung, so wird die eingestellte Zeit als Überblendzeit mit abgespeichert. Während der Wiedergabe des Chasers hat der Überblendregler KEINEN Einfluss. Befindet sich der Geschwindigkeitsregler beim Speichervorgang in Nullstellung, so wird KEIN Geschwindigkeitswert mit abgespeichert. Bei der Wiedergabe des Chasers hängt die Laufgeschwindigkeit dann allein von der zu diesem Zeitpunkt aktuellen Stellung des Geschwindigkeitsreglers ab. Befindet sich der Geschwindigkeitsregler beim Speichervorgang NICHT in Nullstellung, so wird die eingestellte Geschwindigkeit mit abgespeichert. Während der Wiedergabe des Chasers hat der Geschwindigkeitsregler KEINEN Einfluss.

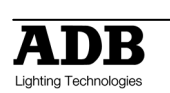

Die Ein- und Ausblendzeit, sowie die Intensität eines Chasers hängt ausschließlich von der Bewegung und Endstellung des Submasters ab, auf dem dieser Chaser abgelegt ist.

### **4.5.6 EINZELKREISE**

Die Ein- und Ausblendzeit, sowie die Intensität eines einzelnen Kreises hängen ausschließlich von der Bewegung und Endstellung des jeweiligen Reglers ab.

### **4.6 MEMORY RUN MODUS**

Der MEMORY RUN Modus wird verwendet um im Vorfeld gespeicherte Szenen und Chaser abzurufen. Die MIKADO muss sich im MEMORY Modus befinden, so dass die "B" Reglerbank als Submaster arbeiten kann. Diese Einstellung empfiehlt sich vor allem für vorher geprobte Veranstaltungen.

### **4.7 MEMORY PREVIEW MODUS**

Mit dem MEMORY PREWIEV Modus können bereits erstellte Lichtstimmungen überprüft werden, ohne diese live auszugeben. Der Inhalt einer jeden Szene/Chaser wird durch die LEDs der F/A Tasten einschließlich der gespeicherten Zeiten und Geschwindigkeit dargestellt.

Die gleichzeitige Livewiedergabe von Stimmungen wird dadurch nicht beeinflusst. Um eine Stimmung zu überprüfen (Preview=Vorschau) drücken Sie die [MEMORY] Taste sooft, bis die Preview LED leuchtet. Dann drücken Sie die [F/A] Taste der Stimmung, die Sie überprüfen möchten.

Um die bereits belegten Submaster anzuzeigen, drücken Sie [PAGE] sooft, bis Sie sich auf der [PAGE] gedrückt. Mit Szenen belegte gewünschten Speicherseite befinden und halten dann Submaster werden durch Leuchten, mit Chasern belegte Submaster durch Blinken der jeweiligen F/A LEDs signalisiert. Die LEDs der unbelegten Submaster bleiben dunkel.

Wird die RECORD Taste gedrückt, oder mit der MEMORY Taste zum "Preview" oder "Edit" Modus gewechselt, blinken alle F/A LEDs zweimal auf und zeigen dann ihren Inhalt wie vor beschrieben an. Wird innerhalb des "Record", "Preview" oder "Edit" Modus die Speicherseite gewechselt, wird der Inhalt der jeweiligen Speicherseite angezeigt.

### **4.8 MEMORY EDIT MODUS**

Der MEMORY EDIT Modus ist dem MEMORY PREVIEW Modus sehr ähnlich. Der Unterschied besteht darin, dass jetzt auch der Inhalt der Stimmungen verändert werden kann. Im EDIT Modus können die Werte von Einzelkreisen innerhalb von Szenen, Zeiten und Chasereinstellungen geändert werden.

## **4.9 MODE/PAGE FREEZE**

Die "MODE/PAGE FREEZE" Funktion verhindert den Einbruch einer aktiven Szene beim Wechsel der Speicherseite oder des Pultmodus.

Die Belegung eines aktiven (Level >5%) Submasters bleibt beim Wechsel von Speicherseite oder Pultmodus solange unverändert, bis der entsprechende Submaster auf Null gezogen wird. Bei der nächsten Aktivierung dieses Submasters ist dann die Szene/Chaser der neugewählten Speicherseite aktiv. Dies verhindert das sogenannte "Einbrechen" von auf der Bühne befindlichen Szenen.

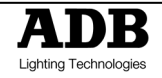

Die automatische Aktivierung der "MODE/PAGE FREEZE" Funktion wird über die LEDs der MODE, bzw. PAGE Taste signalisiert. Dies soll darauf hinweisen, dass sich die Belegung der Submaster geändert hat und beim nächsten Aktivieren eines Submasters die auf der neugewählten Speicherseite abgelegten Szenen/Chaser aktiv sind.

### **4.10 FADER MATCHING/CAPTURE**

Die CROSSFADE und SPEED Drehregler können während des Wechsels zwischen den drei Memory Modi (Run/Preview/Edit) zu Einstellungszwecken verwendet werden, ohne laufende Stimmungen zu beeinflussen.

Beispiel: Sie befinden sich im RUN Modus und die Geschwindigkeit des laufenden Chasers (SPEED) ist auf 999 eingestellt. Sie können jetzt in den EDIT Modus wechseln und die Geschwindigkeit eines anderen Chasers mit dem Drehregler verändern, ohne den laufenden Chaser zu beeinflussen. Wenn Sie in den RUN Modus zurückkehren, ist der Geschwindigkeitsregler deaktiviert. Die LED des Drehregler leuchtet NICHT, um dies zu signalisieren. Um den Regler wieder zuaktivieren, drehen Sie solange, bis der aktuelle Wert (des laufenden Chasers) erreicht ist. Dann leuchtet die LED wieder auf, um zu signalisieren, dass Sie jetzt den Wert wieder verändern können. Diese Funktion verhindert unbeabsichtigte sprunghafte Änderungen von laufenden Programmen.

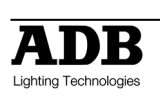

## **5. SZENEN**

## **5.1 ÜBERBLICK**

Eine SZENE ist eine Zusammenstellung aktiver Einzelkreise um eine Lichtstimmung zu erzeugen. Mit dieser Lichtstimmung werden Ein- und Ausblendzeiten dieser Szene im nichtflüchtigen Speicher des Lichtstellpultes abgelegt. Szenen werden über Ihre Nummer und die Nummer der Speicherseite identifiziert.

Szenen können "Blind" über die EDIT Funktion erstellt werden.

Die Wiedergabe gespeicherter Szenen erfolgt über die "B" Reglerbank (im MEMORY Modus) oder als Schritte innerhalb von Chasern. Beim Wechsel der Speicherseite wird der Speicherinhalt der jeweils gewählten Seite aktiviert und kann über die "B" Submaster abgerufen werden.

Die Ein- und Ausblendzeiten einer Szene werden entweder über den Zeitregler festgelegt oder als Teil der Szene gespeichert.

### **5.2 SPEICHERN EINER SZENE**

Um eine Szene zu speichern, erstellen Sie diese zuerst mit den Einzelkanalreglern. Drücken Sie dann: [record Memory] [PAGE] (optional) (wählen Sie Speicherseite 1, 2 oder 3).

Die F/A Tasten unterhalb der "B" Reglerbank blinken zweimal auf. Dadurch werden die zur Verfügung stehenden Speicherplätze angezeigt. Bereits mit Szenen belegte Submaster werden durch Leuchten, mit Chasern belegte Submaster durch Blinken der jeweiligen F/A LEDs signalisiert. Die LEDs der unbelegten Submaster bleiben dunkel Um die Szene zu speichern, drücken Sie: [F/A] ("B" Reglerbank).

Um eine Szene auf dem Grabmaster zu speichern, drücken Sie: [record Memory] [F/A] (GRAB)

**ANMERKUNG**: Speichern einer Szene auf einem bereits belegten Speicherplatz löscht den dort bereits gespeicherten Inhalt und ersetzt ihn durch die aktuelle Szene.

Enthält eine Szene KEINEN einzigen Einzelkreiswert größer Null, wird diese Szene NICHT gespeichert.

### **5.2.1 SPEICHERN VON ÜBERBLENDZEITEN**

Beim Speichern einer Szene wird die aktuelle Stellung des CROSSFADE Reglers als Überblendzeit mit abgespeichert. Befindet sich dieser Regler beim Speichervorgang in Nullstellung, so wird KEINE Überblendzeit mit abgespeichert.

Bei der Wiedergabe der Szene hängt die Überblendzeit dann allein von der zu diesem Zeitpunkt aktuellen Stellung des Überblendreglers ab. Steht der Überblendregler auf Null, blendet die Szene entsprechend der manuellen Submasterbewegung ein. Befindet sich der Überblendregler beim Speichervorgang NICHT in Nullstellung, so wird die eingestellte Zeit als Überblendzeit mit abgespeichert. Während der Wiedergabe der Szene hat der Überblendregler KEINEN Einfluss auf die Überblendzeit.

Eine gespeicherte Überblendzeit kann nach dem Speichern der Szene mit der EDIT Funktion verändert werden.

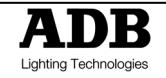

#### **5.2.2 ABBRECHEN DES SPEICHERVORGANGS**

Um den Speichervorgang abzubrechen (z.B. um eine bereits gespeicherte Szene nicht zu überschreiben), drücken Sie [record Memory] ein zweites Mal.

#### **5.2.3 "BLINDES" SPEICHERN EINER SZENE**

Szenen können "blind" erstellt werden. Unter Blindprogrammierung versteht man das Erstellen von Szenen, ohne dass diese aktiv am Ausgang des Pultes ausgegeben wird. Bei der "blinden" Erstellung einer Szene wird eine bereits gespeicherte (und nicht länger benötigte) Szene geändert.

*HINWEIS: Ist es während einer Vorstellung nötig einige Szenen "blind" zu erstellen, bereiten Sie diese wie folgt vor: Speichern Sie im Vorfeld einige mit einem einzigen Kreis (Helligkeit muss größer Null sein) belegte Szenen ab. Im Bedarfsfall können Sie diese vorbereiteten Szenen zur Blindprogrammierung nutzen.* 

### **5.3 WIEDERGABE EINER SZENE**

Szenen werden üblicherweise im MEMORY RUN Modus wiedergeben.

Halten Sie [MEMORY] gedrückt, bis die RUN LED leuchtet.

Szenen werden über die Submaster der "B" Reglerbank (MEMORY Modus) oder über den Grabmaster (sofern mit einer Szene belegt) abgerufen.

Um eine auf dem Grabmaster gespeicherte Szene abzurufen, bewegen Sie den Grabmasterregler nach oben.

Um eine auf einem "B" Submaster gespeicherte Szene wiederzugeben, drücken Sie [MODE], bis die Memory LED leuchtet.

Drücken Sie [PAGE] bis die gewünschte Speicherseite aktiv ist. Bewegen Sie jetzt den "B" Submaster nach oben um die Szene einzublenden.

Wurde bei einer Szene keine Überblendzeit mit abgespeichert, kann die Überblendzeit live mit dem CROSSFADE Drehregler kontrolliert werden. Der Regler ist nur bei leuchtender LED aktiv. Um den Regler zu aktivieren, drehen Sie solange am Regler bis die LED leuchtet. Dies zeigt an, dass Sie jetzt die zuletzt aktive Stellung des Reglers erreicht haben.

**ANMERKUNG**: Der CROSSFADE Regler arbeitet global; Änderungen beeinflussen ALLE aktiven Szenen.

Wurde bei einer Szene eine Überblendzeit mit abgespeichert, hat die Stellung des CROSSFADE Reglers keinen Einfluss auf die Überblendzeit der Szene. Für auf dem Grabmaster gespeicherte Szenen gelten diese Konventionen entsprechend.

### **5.4 ÜBERPRÜFEN EINER SZENE (PREVIEW)**

Mit dieser Funktion können bereits erstellte Szenen überprüft werden, ohne diese live auszugeben. Der Inhalt einer jeden Szene wird durch die LEDs der F/A Tasten einschließlich der gespeicherten Zeiten und Geschwindigkeit dargestellt. Die Preview Funktion funktioniert unabhängig vom aktuellen Modus (A / B, Wide oder Memory).

Um eine Szene zu überprüfen drücken Sie die [MEMORY] Taste sooft, bis die PREVIEW LED leuchtet. Alle LEDs der F/A Tasten blinken 2 mal auf, um mögliche Speicherplätze anzuzeigen. Mit Szenen belegte Submaster werden anschließend durch Leuchten, mit Chasern belegte Submaster durch Blinken der jeweiligen F/A LEDs signalisiert. Die LEDs der unbelegten Submaster bleiben dunkel.

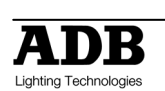

Halten Sie die [F/A] Taste der Szene, die Sie überprüfen möchten, gedrückt. Die Helligkeitswerte der in der Szene enthaltenen Kreise werden über die LEDs der F/A Tasten dargestellt. Nach [F/A] Taste, blinken alle F/A LEDs zweimal auf und zeigen anschließend wieder die Loslassen der Belegung mit Szenen oder Chasern an. Sie können jetzt eine andere Szene zur Überprüfung wählen.

Ist einer Szene zusätzlich eine Überblendzeit zugeordnet, blendet diese Szene (während die F/A Taste gehalten wird) innerhalb dieser Zeit ein. Auch dies wird wieder über die F/A LEDs dargestellt.

**Anmerkung:** Die PREVIEW Funktion arbeitet immer "blind", d.h. es wird kein Signal am Pultausgang ausgegeben.

## **5.5 ÄNDERN EINER SZENE (EDIT)**

Um den MEMORY EDIT Modus zu aktivieren, halten Sie [MEMORY] solange gedrückt, bis die [MEMORY] EDIT LED leuchtet. Um den MEMORY EDIT Modus zu verlassen, halten Sie solange gedrückt, bis die RUN LED leuchtet.

Eine Szene kann live (Submasterstellung größer Null) oder blind (Submaster in Nullstellung) geändert werden. Ist die Szene live auf der Bühne, sehen Sie alle Änderungen, ansonsten werden diese über die F/A LEDs angezeigt.

Um eine Szene zu ändern drücken Sie die [MEMORY] Taste sooft, bis die EDIT LED leuchtet. Alle LEDs der F/A Tasten blinken 2 mal auf, um mögliche Speicherplätze anzuzeigen. Mit Szenen belegte Submaster werden anschließend durch Leuchten, mit Chasern belegte Submaster durch Blinken der jeweiligen F/A LEDs signalisiert. Die LEDs der unbelegten Submaster bleiben dunkel.

Drücken Sie [F/A] (Nummer der Szene). Die Helligkeitswerte der einzelnen Kreise werden über die F/A LEDs angezeigt und die LED der FUNCTION Taste blinkt.

### **5.5.1 ÄNDERN VON EINZELNEN KREISEN**

Halten Sie die [F/A] Taste des zu ändernden Kreises gedrückt. Die Helligkeit wird als prozentualer Wert (0-100%) über die Helligkeitsskala der LEDs der "B" F/A Tasten angezeigt. Ein LED entspricht dabei einem Helligkeitswert von 10% (10 LEDs = 100%).

Solange die [F/A] (Nummer des zu ändernden Kreises) Taste gedrückt gehalten wird, kann der [FLASH/LEVEL] Regler verändert werden. Die Helligkeitswert dieses Kreises mit dem Änderung wird auf der Helligkeitsskala angezeigt. Der FLASH/LEVEL Regler wird erst ab Erreichen des für diesen Kreis gespeicherten Helligkeitswertes aktiviert. Dies garantiert "einbruchfreies" Arbeiten.

Um einen einzelnen Kreis zu löschen, setzten Sie seinen Helligkeitswert auf Null.

Um einen einzelnen Kreis neu einzufügen, setzten Sie seinen Helligkeitswert auf einen Wert größer Null.

Um den neu eingestellten Helligkeitswert zu speichern, lassen Sie die [F/A] Taste los. Fahren Sie fort, bis Sie alle gewünschten Änderungen durchgeführt haben.

### **5.5.2 ÄNDERN VON ÜBERBLENDZEITEN**

Um eine in einer Szene gespeicherte Überblendzeit zu ändern, drehen Sie am [crossfade] Regler, bis die LED aufleuchtet (aktuelle gespeicherte Zeit erreicht). Stellen Sie dann mit diesem Regler die gewünschte Überblendzeit (siehe Reglerskala) ein.

Wird die Zeit auf Null gesetzt, so wird KEINE Überblendzeit abgespeichert. Bei der Wiedergabe der Szene hängt die Überblendzeit dann allein von der zu diesem Zeitpunkt aktuellen Stellung des Überblendreglers ab.

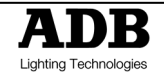

Wird die zeit auf einen Wert größer Null gesetzt, so wird diese Zeit als Überblendzeit in der Szene abgespeichert. Während der Wiedergabe der Szene hat der Überblendregler dann KEINEN Einfluss auf die Überblendzeit.

Zum Verlassen des EDIT Modus halten Sie die [MEMORY] Taste solange gedrückt, bis die RUN LED leuchtet.

## **5.6 LÖSCHEN EINER SZENE**

Um eine Szene zu löschen, speichern Sie eine sogenannte "Blackout" Szene auf dem Submaster/Grabmaster der zu löschenden Szene ab.

Dadurch wird diese Szene gelöscht. Bringen Sie alle drei Masterregler in Nullstellung und stellen Sie sicher, dass keine F/A LEDs mehr leuchten. Drücken Sie [record Memory] [F/A] (Nummer der zu löschenden Szene)

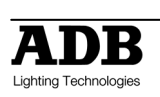

# **6. CHASER**

## **6.1 ÜBERBLICK**

Unter einem Chaser (=Trickeffekt, Lauflicht) versteht man eine Abfolge von einzelnen Schritten, die nacheinander abgerufen werden. Jeder Schritt kann aus einer Szene oder einem Snap (= aktuelle Lichtstimmung, Pultausgang) bestehen. Pro Chaser können bis zu 24 Schritte gespeichert werden.

In der MIKADO können bis zu 37 verschiedene Chaser angelegt werden. Maximal 13 Chaser können gleichzeitig wiedergegeben werden.

Chaser werden wie Szenen auf den einzelnen Speicherplätzen der Submasterbänke gespeichert. Die Auswahl des Speicherplatzes erfolgt über die PAGE Taste (Speicherseite) und die F/A Tasten (Speicherplatz). Chaser können auch auf dem Grabmaster abgelegt werden. Chaser und Szenen benutzen dieselben Speicherplätze. Ein Speicherplatz (Submaster) kann entweder eine Szene ODER einen Chaser aufnehmen. Die Wiedergabe von Chasern erfolgt über die "B" Submaster (im Memory Modus) oder den Grabmaster. Die Geschwindigkeit und Crossfadezeit (= Überblendzeit von einem Schritt innerhalb eines Chasers zum nächsten) können als Teil eines Chasers mit abgespeichert werden.

Chaser können in folgenden Modi ablaufen:

- FORWARD = VORWÄRTS
- REVERSE = RÜCKWÄRTS
- BOUNCE = CHASER LÄUFT VOR UND ZURÜCK
- SINGLE SHOT = CHASER LÄUFT NUR EINMAL
- RANDOM = ZUFÄLLIGE SEQUENZ
- MANUALLY STEPPED FORWARD = SCHRITTWEISE MANUELL IN VORWÄRTSRICHTUNG (Ideal zum Betrieb mit einem externen Go-Taster)
- MANUALLY STEPPED REVERSE = SCHRITTWEISE MANUELL IN RÜCKWÄRTSRICHTUNG

Die Geschwindigkeit eines Chasers wird in BMP (Beats Per Minute) angegeben. Über den SPEED Drehregler kann die Geschwindigkeit eines Chasers geändert werden.

Die Schritte eines Chasers können mit dem Audioeingang synchronisiert werden. Die Schritte eines Chasers können über einen externen Go-Taster ausgelöst werden.

Üblicherweise springt innerhalb eines Chasers ein Schritt zum nächsten (ohne Überlendung). Das Anlegen von Crossfades (=Überblendungen) zwischen den einzelnen Schritten kann jederzeit nachträglich erfolgen.

Chaser können ebenso wie Szenen nachträglich geändert werden. Schritte können eingefügt, verändert oder gelöscht werden.

### **6.2 SPEICHERN EINES CHASERS**

Um einen Chaser auf einem Submaster zu speichern, drücken Sie [record chase] [PAGE] (optional) (wählen Sie die Speicherseite 1, 2 oder 3) [F/A] (Nummer des Chasers) (jede der F/A Tasten der "B" Reglerbank) Um einen Chaser auf dem Grabmaster zu speichern, drücken Sie [record chase] [F/A] (Grab).

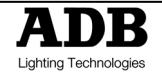

Jeder Chaserschritt besteht aus der Speicherung des augenblicklichen Pultausgangs oder einer bereits vorher erstellten Szene. Die Schritte werden nacheinander gespeichert. Es können bis zu 24 Einzelschritte pro Chaser gespeichert werden.

Um eine Szene als Schritt zu speichern, drücken Sie [PAGE](optional) [F/A] (Nummer der Szene). Um den augenblicklichen Pultausgang als Schritt zu speichern, drücken Sie [record Memory] Fahren Sie wie beschrieben fort weitere Schritte zu speichern.

Ist der CROSSFADE oder SPEED Drehregler auf Null gestellt, wird keine Überblendzeit oder Laufgeschwindigkeit gespeichert. Steht der Drehregler auf einem Wert ungleich Null, wird dieser Wert als Überblendzeit bzw., Geschwindigkeit mit abgespeichert.

Wenn alle gewünschten Schritte gespeichert wurden, beenden Sie die Programmierung mit [record chase].

### **6.2.1 SPEICHERN DER GESCHWINDIGKEIT (RATE)**

Beim Speichern eines Chasers wird die aktuelle Stellung des Geschwindigkeitsreglers (SPEED) als Teil dieses Chasers mit abgespeichert. Befindet sich der Geschwindigkeitsregler beim Speichervorgang in Nullstellung, so wird KEIN Geschwindigkeitswert mit abgespeichert.

Bei der Wiedergabe des Chasers hängt die Laufgeschwindigkeit dann allein von der zu diesem Zeitpunkt aktuellen Stellung des Geschwindigkeitsreglers ab. Befindet sich der Geschwindigkeitsregler beim Speichervorgang NICHT in Nullstellung, so wird die eingestellte Geschwindigkeit mit abgespeichert.

Während der Wiedergabe des Chasers hat der Geschwindigkeitsregler KEINEN Einfluss. Um die Geschwindigkeit des Chasers mit abzuspeichern, drehen Sie solange am [speed] Regler bis die LED leuchtet. Dies zeigt an, dass Sie jetzt die zuletzt aktive Stellung des Reglers erreicht haben.

Stellen Sie dann die gewünschte Geschwindigkeit ein. Die Geschwindigkeit kann mit der EDIT Funktion nachträglich geändert werden.

### **6.2.2 SPEICHERN DER ÜBERBLENDZEIT (CROSSFADE)**

Befindet sich der Crossfaderegler beim Speichervorgang in Nullstellung, so wird KEINE Überblendung zwischen den einzelnen Schritten mit abgespeichert. Bei der Wiedergabe des Chasers hängt die Überblendung dann allein von der zu diesem Zeitpunkt aktuellen Stellung des Crossfadereglers ab.

Befindet sich der Crossfaderegler beim Speichervorgang NICHT in Nullstellung, so wird der eingestellte Wert mit abgespeichert. Während der Wiedergabe des Chasers hat der Crossfaderegler KEINEN Einfluss.

Um Überblendung zwischen den einzelnen Schritten mit abzuspeichern, drehen Sie solange am [crossfade] Regler bis die LED leuchtet. Dies zeigt an, dass Sie jetzt die zuletzt aktive Stellung des Reglers erreicht haben.

Stellen Sie dann die gewünschte Überblendzeit ein. Die Überblendzeit kann mit der EDIT Funktion nachträglich geändert werden.

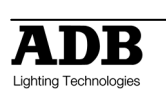

### **6.2.3 SPEICHERN VON LAUFRICHTUNG UND TRIGGEREFFEKTEN**

Bei der Speicherung eines Chasers werden als Standardwerte für die Laufrichtung "Vorwärts" und für die Dauer "Endlos" gesetzt. Diese Werte können während des Speichervorgangs verändert werden:

- Laufrichtung: "Vorwärts" oder "Rückwärts"
- Dauer: "Endlos", "Einmal", "Vor und Zurück", "Zufällig"
- Trigger: "Speed Regler", Audio", "Extern"

Auf diese Einstellungen kann jederzeit NACH Anwahl des Chasers und VOR dem Ende des Speichervorgangs durch Drücken der [function] Taste zugegriffen werden.

Die LEDs der F/A Tasten der "A" Reglerbank blinken zweimal auf um die gültigen Auswahlmöglichkeiten anzuzeigen. Die aktuelle Auswahl blinkt weiterhin.

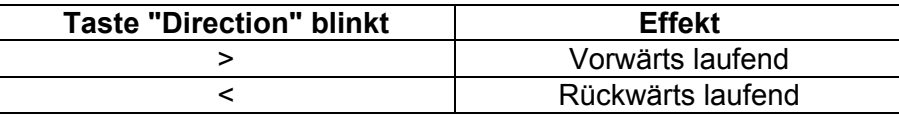

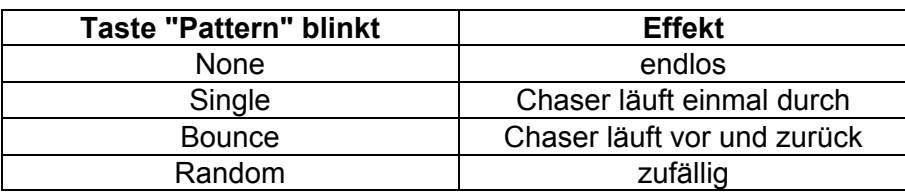

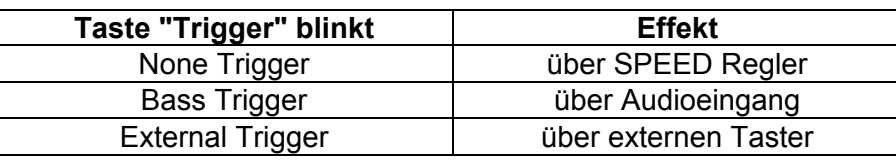

Bei gedrückter [function] Taste drücken Sie die gewünschte [F/A] Taste der "A" Reglerbank. Diese Effekte können nur bei bereits erstellten Chasern über die EDIT Funktion geändert werden.

### **6.3 WIEDERGABE EINES CHASERS**

Chaser werden üblicherweise im MEMORY RUN Modus wiedergeben. Halten Sie [MEMORY] gedrückt, bis die RUN LED leuchtet. Chaser werden über die Submaster der "B" Reglerbank (MEMORY Modus) oder über den Grabmaster (sofern mit einem Chaser belegt) abgerufen.

Um einen auf dem Grabmaster gespeicherten Chaser abzurufen, bewegen Sie den Grabmasterregler nach oben.

Um einen auf einem "B" Submaster gespeicherten Chaser wiederzugeben, drücken Sie [MODE], bis die Memory LED leuchtet.

Drücken Sie [PAGE] bis die gewünschte Speicherseite aktiv ist. Bewegen Sie jetzt den "B" Submaster nach oben um den Chaser einzublenden.

### **6.3.1 STEUERN DES CHASERS**

Wurde bei einem Chaser keine Laufgeschwindigkeit (=Speed) mit abgespeichert, kann die Geschwindigkeit live mit dem SPEED Drehregler kontrolliert werden. Der Regler ist nur bei leuchtender LED aktiv.

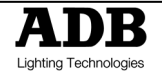

Um den Regler zu aktivieren, drehen Sie solange am Regler bis die LED leuchtet oder blinkt. Dies zeigt an, dass Sie jetzt die zuletzt aktive Stellung des Reglers erreicht haben.

**ANMERKUNG**: Der SPEED Regler arbeitet global; Änderungen beeinflussen ALLE aktiven Chaser.

Wurde bei einem Chaser keine Überblendung mit abgespeichert, kann die Überblendung live mit dem CROSSFADE Drehregler kontrolliert werden. Der Regler ist nur bei leuchtender LED aktiv. Um den Regler zu aktivieren, drehen Sie solange am Regler bis die LED leuchtet. Dies zeigt an, dass Sie jetzt die zuletzt aktive Stellung des Reglers erreicht haben.

**ANMERKUNG**: Der CROSSFADE Regler arbeitet global; Änderungen beeinflussen ALLE aktiven Chaser.

Um einen Chaser anzuhalten oder zu starten, halten Sie [start/stop/step] gedrückt und drücken [F/A] (Nummer des Chasers). Drücken Sie dann dann [F/A] (Nummer des Chasers). Jeder Tastendruck startet bzw. stoppt den Chaser. Befindet sich der Chaser im "Single Shot Modus", startet jeder Tastendruck einen Durchlauf in die vorgegebene Richtung.

Ist die Chasergeschwindigkeit auf Null gesetzt, springt durch jeden [start/stop/step] Tastendruck der Chaser einen Schritt weiter. Das ist besonders dann hilfreich, wenn Sie den Chaser wie eine **Theatersequenz verwenden** wollen. Mit dem [crossfade] Drehregler können Sie den nächsten Schritt (Sinnvollerweise eine Szene) sanft ein- und den aktuellen Schritt ausblenden.

Chaser, die von einer externen Quelle (Audioeingang oder externer Go-Taster) getriggert werden, springen einen Schritt weiter, wenn ein entsprechendes Signal anliegt. Der "B" Submaster muss dabei aktiviert sein.

*Hinweis: Bei der Verwendung eines externen Triggersignals wird die Geschwindigkeit automatisch auf Null gesetzt. Wird der Chaser über ein Audiosignal getriggert, sollten Sie die Chasergeschwindigkeit etwas langsamer als den Takt der Musik einstellen. Ist das Musikstück beendet, läuft der Chaser mit der eingestellten Geschwindigkeit weiter. Für auf dem Grabmaster gespeicherte Chaser gilt dies entsprechend.* 

## **6.4 ÜBERPRÜFEN EINES CHASERS**

Mit dieser Funktion können bereits erstellte Chaser überprüft werden, ohne diese live auszugeben. Der Inhalt eines jeden Chasers wird durch die LEDs der F/A Tasten einschließlich der gespeicherten Zeiten und Geschwindigkeit dargestellt. Die Preview Funktion funktioniert unabhängig vom aktuellen Modus (A / B, Wide oder Memory).

Um einen Chaser zu überprüfen drücken Sie die [MEMORY] Taste sooft, bis die PREVIEW LED leuchtet. Alle LEDs der F/A Tasten blinken 2 mal auf, um mögliche Speicherplätze anzuzeigen. Mit Chaser belegte Submaster werden anschließend durch Blinken, mit Szenen belegte Submaster durch Leuchten der jeweiligen F/A LEDs signalisiert. Die LEDs der unbelegten Submaster bleiben dunkel.

Halten Sie die [F/A] Taste des Chasers den Sie überprüfen möchten gedrückt. Die Helligkeitswerte der einzelnen Schritte, sowie Geschwindigkeit und Überblendung werden über die LEDs der [F/A] Taste dargestellt., Nach Loslassen der der F/A Tasten blinken alle F/A LEDs zweimal auf und zeigen anschließend wieder die Belegung mit Chasern oder Szenen an. Sie können jetzt einen anderen Chaser zur Überprüfung wählen.

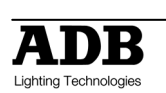

**Anmerkung**: Die PREVIEW Funktion arbeitet immer "blind", d.h. es wird kein Signal am Pultausgang ausgegeben.

# **6.5 ÄNDERN EINES CHASERS**

Um den MEMORY EDIT Modus zu aktivieren, halten Sie [MEMORY] solange gedrückt, bis die [MEMORY] EDIT LED leuchtet. Um den MEMORY EDIT Modus zu verlassen, halten Sie solange gedrückt, bis die RUN LED leuchtet.

Ein Chaser kann live (Submasterstellung größer Null) oder blind (Submaster in Nullstellung) geändert werden. Ist der Chaser live auf der Bühne, sehen Sie alle Änderungen, ansonsten werden diese über die F/A LEDs angezeigt.

Um einen Chaser zu ändern drücken Sie die [MEMORY] Taste sooft, bis die EDIT LED leuchtet.

Alle LEDs der F/A Tasten blinken 2 mal auf, um mögliche Speicherplätze anzuzeigen. Mit Chasern belegte Submaster werden anschließend durch Blinken, mit Szenen belegte Submaster durch Leuchten der jeweiligen F/A LEDs signalisiert. Die LEDs der unbelegten Submaster bleiben dunkel.

Drücken Sie [F/A] (Nummer des Chasers). Die Helligkeitswerte der ersten Schrittes werden über die F/A LEDs angezeigt und die LEDs der FUNCTION und START/STOP/STEP Tasten blinken.

Um die Anzahl der Schritte des Chasers anzuzeigen, halten Sie die [start/stop/step] Taste gedrückt. Die LEDs der F/A Tasten leuchten je nach Anzahl der Schritte auf. Der aktive Schritt wird durch Blinken signalisiert. Um zu einem anderen Schritt zu wechseln, drücken Sie die [F/A] Taste. Der Chaser springt jetzt zu diesem Schritt und die Helligkeitswerte Entsprechende (der einzelnen Kreise) dieses Schrittes werden angezeigt. Durch wiederholtes Drücken der [start/stop/step] Taste kann der Chaser schrittweise abgearbeitet werden.

### **6.5.1 ÄNDERN DER WERTE VON EINZELNEN KREISEN**

Wählen Sie wie oben beschrieben den zu bearbeitenden Schritt aus. Die Intensitätswerte der einzelnen Kreise dieses Schrittes wird wieder über die LEDs der F/A Tasten angezeigt. Halten Sie die [F/A] Taste des zu ändernden Kreises gedrückt. Die Helligkeit wird als prozentualer Wert (0-100%) über die *Helligkeitsskala* der LEDs der "B" F/A Tasten angezeigt. Eine LED entspricht dabei einem Helligkeitswert von 10% (10 LEDs = 100%).

Solange die [F/A] (Nummer des zu ändernden Kreises) Taste gedrückt gehalten wird, kann der [FLASH/LEVEL] Regler verändert werden. Die Helligkeitswert dieses Kreises mit dem Änderung wird auf der *Helligkeitsskala* angezeigt. Der FLASH/LEVEL Regler wird erst ab Erreichen des für diesen Kreis gespeicherten Helligkeitswertes aktiviert. Dies garantiert "einbruchfreies" Arbeiten. Um einen einzelnen Kreis zu löschen, setzten Sie seinen Helligkeitswert auf Null. Um einen einzelnen Kreis neu einzufügen, setzten Sie seinen Helligkeitswert auf einen Wert größer Null. Um den neu eingestellten Helligkeitswert zu speichern, lassen Sie die [F/A] Taste los. Fahren Sie fort, bis Sie alle gewünschten Änderungen durchgeführt haben.

### **6.5.2 ÄNDERN DER EFFEKTE EINES CHASERS**

Um den gespeicherten Effekt eines Chasers zu ändern, editieren Sie den Chaser wie unter "Ändern eines Chasers" beschrieben und halten die [function] Taste gedrückt. Alle EFFECTS LEDs blinken 2 mal auf um gültige Auswahlmöglichkeiten anzuzeigen. Der aktuell programmierte Effekt blinkt weiterhin.

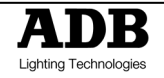

### **6.5.3 ÄNDERN DER LAUFRICHTUNG DES CHASERS**

Um die Laufrichtung des Chasers zu ändern, halten Sie die [function] Taste gedrückt, und drücken [<] (rückwärts) oder [>] (vorwärts) und lassen dann die [function] Taste los.

### **6.5.4 ÄNDERN DES LAUFMUSTERS EINES CHASERS**

Um das Laufmuster des Chasers zu ändern, halten Sie die [function] Taste gedrückt, und drücken [random], [bounce] oder [single]und lassen dann die [function] Taste los.

#### **6.5.5 AKTIVIEREN EINES EXTERNEN TRIGGERSIGNALS**

Um den Chaser über ein externes Signal (Go-Taster) zu triggern, halten Sie die [function] Taste gedrückt, drücken [extern] und lassen dann die [function] Taste los.

#### **6.5.6 AKTIVIEREN DES AUDIOEINGANGS**

Um den Chaser über den Audioeingang zu triggern, halten Sie die [function] Taste gedrückt, drücken [bass] und lassen dann die [function] Taste los.

### **6.5.7 EINFÜGEN EINES SCHRITTES**

Editieren Sie den Chaser wie unter "Ändern eines Chasers" beschrieben und halten die [start/stop/step] Taste gedrückt. Drücken Sie die [F/A] Taste des Schrittes NACH der Position, an der Sie den neuen Schritt einfügen möchten. Der neue Schritt wird dann vor diesem Schritt eingefügt. Wenn Sie nach dem letzten Schritt des Chasers einen weiteren Schritt einfügen wollen, drücken Sie die [F/A] Taste des ersten Schrittes.

Bei gedrückter [function] Taste drücken Sie [add] und lassen dann die [function] Taste los. Die RECORD MEMORY LED blinkt um anzuzeigen, dass Sie jetzt einen neuen Schritt erstellen oder eine bereits vorhandene Szene einfügen können.

Um eine bereits vorhandene Szene einzufügen, drücken Sie [page] (optional) und dann [F/A] (Nummer der Szene).

Um einen Schritt neu zu erstellen, verwenden Sie wie üblich die Regler und speichern diese Lichtstimmung mit [record Memory]

*Hinweis: Wenn Sie einen neuen Schritt erstellen (also keine bereits gespeicherte Szene verwenden), denken Sie daran den Submaster des Chasers, den Sie gerade bearbeiten, vorher in Nullstellung zu bringen, da Sie sonst den laufenden Chaser in Ihren neuen Schritt mit aufnehmen.* 

### **6.5.8 LÖSCHEN EINES SCHRITTES**

Editieren Sie den Chaser wie unter "Ändern eines Chasers" beschrieben und halten die [start/stop/step] Taste gedrückt. Drücken Sie die [F/A] Taste des Schrittes, den Sie löschen möchten. Bei gedrückter [function] Taste drücken Sie [delete] und lassen dann die [function] Taste los.

Der gewählte Schritt ist jetzt gelöscht. Wenn Sie alle Schritte eines Chasers löschen, bleibt dennoch der Chaser (mit einem leeren Schritt) bestehen. Diesem Chaser können Sie wieder neue Schritte anfügen, bzw. diese bearbeiten (wichtig zur Blindprogrammierung!).

#### **6.5.9 ÄNDERN DER GESCHWINDIGKEIT EINES CHASERS**

Die gespeicherte Geschwindigkeit eines Chasers wird über die SPEED LED angezeigt. Wurde beim Speichern als Geschwindigkeit der Wert Null gewählt, leuchtet die LED permanent.

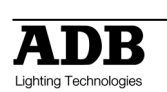

Um die Geschwindigkeit des Chasers zu ändern, drehen Sie solange am [speed] Regler bis die LED leuchtet. Dies zeigt an, dass Sie jetzt den gespeicherten Wert erreicht haben. Stellen Sie dann die gewünschte Geschwindigkeit ein.

### **6.5.10 ÄNDERN DER ÜBERBLENDZEIT EINES CHASERS**

Um die Überblendzeit des Chasers zu ändern, drehen Sie solange am [crossfade] Regler bis die LED leuchtet. Dies zeigt an, dass Sie den gespeicherten Wert erreicht haben. Stellen Sie dann die gewünschte Überblendung ein.

Um den EDIT Modus zu verlassen, halten Sie die [MEMORY] Taste gedrückt bis die RUN LED aufleuchtet. Alle Änderungen werden automatisch gespeichert.

## **6.6 LÖSCHEN EINES CHASERS**

Um einen Chaser zu löschen, drücken Sie [record chase] [F/A] (Nummer des zu löschenden Chasers) [record chase]

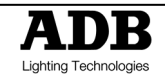

# **7. GRABMASTER**

## **7.1 ÜBERBLICK**

Der Grabmaster dient als multifunktioneller Masterregler. Er kann eingesetzt werden als: Grabmaster.

- Submaster für Szenen.
- Submaster für Chaser.
- Phantom "A" / "B" Master

Die Funktion ist vom jeweiligen Inhalt des Grabmasters abhängig.

## **7.2 DER GRABMASTER ALS SUBMASTER FÜR SZENEN**

Über den Grabmaster kann sehr einfach der aktuelle Pultausgang als Szene gespeichert werden. Dadurch bleiben die anderen Regler für andere Aufgaben frei.

Um den aktuellen Pultausgang "einzufangen" (= engl.: to grab), drücken Sie: [record Memory] [F/A] (GRAB).

Überblendzeiten und weitere Parameter können wie bei allen anderen Szenen über die üblichen Funktionen verändert werden. Siehe Kapitel "SZENEN".

## **7.3 DER GRABMASTER ALS SUBMASTER FÜR CHASER**

Die Vorgehensweise ist identisch mit dem Speichern eines Chasers auf einem Submaster. Siehe Kapitel "CHASER".

Um einen Chaser auf dem Grabmaster zu speichern, drücken Sie [record chase] [F/A] (GRAB). Weitere Parameter können wie bei allen anderen Chasern über die üblichen Funktionen verändert werden. Siehe Kapitel "CHASER". Jeder Chaserschritt besteht aus der Speicherung des augenblicklichen Pultausgangs oder einer bereits vorher erstellten Szene. Die Schritte werden nacheinander gespeichert. Es können bis zu 24 Einzelschritte pro Chaser gespeichert werden.

Um eine Szene als Schritt zu speichern stellen Sie sicher, dass der "Memory Modus" über die [MODE] Taste gewählt ist, und drücken dann [PAGE] (optional) [F/A] (Nummer der Szene).

Ein Chaser kann nicht als Schritt eines anderen Chasers gespeichert werden. Um den augenblicklichen Pultausgang als Schritt zu speichern, drücken Sie [record Memory].

Fahren Sie wie beschrieben fort weitere Schritte zu speichern.

Wenn alle gewünschten Schritte gespeichert wurden, beenden Sie die Programmierung mit [record chase].

## 7.4 DER GRABMASTER ALS PHANTOM "A" / "B" MASTER

Wenn Sie den augenblicklichen Pultausgang auf dem Grabmaster speichern, können Sie die zur Zeit aktiven Szenen über die anderen Masterregler ("A" + "B") ausblenden.

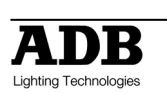

Der Grabmaster hält solange die zuletzt aktive Lichtstimmung aufrecht. So können Sie die nächste Lichtstimmung "blind" erstellen. Diese Funktion ist besonders nützlich, wenn Sie im WIDE oder MEMORY Modus arbeiten.

Typischerweise wird eine Lichtstimmung über Einzelregler oder durch den Abruf einer bereits gespeicherten Szene erzeugt. Um die nächste Szene erstellen zu können, speichern Sie den augenblicklichen Pultausgang auf dem Grabmaster mit [record Memory], [F/A] (GRAB), bringen den Grabmaster in DOMINOalstellung und anschließend die anderen Masterregler in Nullstellung. Die Lichtstimmung wird jetzt vom Grabmaster "erzeugt". Erstellen Sie jetzt die neue Stimmung mit denEinzelkreisreglern oder rufen Sie eine bereits gespeicherte Szene auf. Um zu der neuen Stimmung überzublenden, ziehen Sie den Grabmaster nach unten und gleichzeitig die anderen Masterregler nach oben.

Für weitere Überblendungen gehen Sie genauso vor.

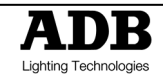

# **8. FLASH**

## **8.1 ÜBERBLICK**

Über die FLASH Sektion der MIKADO können Sie das Verhalten der FLASH/ASSIGN Tasten der Reglerbänke und der Masterregler steuern:

Geflasht (= Aufblitzen eines oder mehrerer Kreise/Szenen/etc. ohne Überblendung) werden können:

Kreise, Szenen, Submaster, "A" / "B" Master sowie der Grabmaster.

Die FLASH Funktion ist eine temporäre Aktion, d.h. sie ist nur solange aktiv, solange die Taste(n) gedrückt werden. Der FLASH Funktion könne keine Zeiten zugeordnet werden.

### **8.2 ADD/SOLO MODUS**

Die Flashfunktion kann in 2 verschiedenen Modi, dem ADD oder dem SOLO Modus betrieben werden. Durch mehrfaches Drücken der [add/solo] Taste können Sie von einem Modus auf den anderen umschalten.

Ist der SOLO Modus aktiv, wird dies durch Blinken der LED signalisiert.

- Im ADD Modus wird beim Drücken einer F/A Taste(n) auf dem(n) entsprechenden Steuerkanal (-kanälen) der über den FLASH/LEVEL Regler eingestellte Wert zusätzlich ausgegeben. Die zu diesem Zeitpunkt aktiven Kanäle bleiben weiterhin aktiv.
- Im SOLO Modus wird beim Drücken einer F/A Taste(n) auf dem(n) entsprechenden Steuerkanal(-kanälen) der über den FLASH/LEVEL Regler eingestellte Wert ausgegeben. Die zu diesem Zeitpunkt aktiven Kanäle werden solange auf Null gesetzt.

## **8.3 FLASH/LEVEL**

Über den FLASH/LEVEL Regler können Sie den prozentualen Wert der geflashten Objekte einstellen:

Beispiel: FLASH/LEVEL Regler auf 50%:

- Einzelkreise blitzen mit einem Wert von 50%. Szenen blitzen mit einem Wert von 50% der jeweiligen Einzelwerte:
- D.h.: Ein in einer Szene enthaltener Kreis hat z.B. den Wert 80%. Bei einem FLASH LEVEL von 50% blitzt dieser Kreis folglich mit 40% (=50% von 80%) seiner möglichen Minimalhelligkeit auf.

Wird der FLASH/LEVEL Regler auf Null gesetzt, blitzen bei Drücken einer F/A Taste keine Kreise auf. Wird ein bereits aktiver Kreis im ADD Modus zusätzlich geflasht, gilt das HTP (=Highest Takes Predence = der höhere Wert hat Vorrang) Prinzip für diesen Kreis.

*Warnung: Wird der FLASH/LEVEL Regler auf Null gesetzt und ist gleichzeitig der SOLO Modus aktiv, so bewirkt das Drücken einer F/A Taste einen DBO (= Dead Black Out = alle Ausgangswerte werden auf Null gesetzt).* 

Der FLASH/LEVEL Regler wird auch verwendet um die Werte von Einzelkreisen in Szenen und Chasern zu verändern. Siehe Kapitel "Ändern einer Szene" bzw. "Ändern eines Chasers".

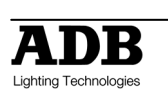

# **9. UTILITIES**

## **9.1 RESET**

Die MIKADO stellt zwei verschiedene Möglichkeiten, das Pult zurückzusetzen zur Auswahl. Es gibt den SOFT und den HARD Reset.

### **9.1.1 SOFT RESET**

Ein Reset löscht alle gespeicherten Szenen und Chaserprogramme. Falls Sie diese noch für zukünftige Einsätze verwenden wollen, speichern Sie diese VORHER auf das optional erhältliche externe Speichermodul.

Um einen SOFT RESET durchzuführen:

 Stellen Sie sicher, dass sich die MIKADO im MEMORY RUN Modus befindet. Halten Sie die [function] Taste gedrückt und drücken Sie [F/A] (reset) für 5 Sekunden. Der SOFT RESET ist erfolgt, wenn keine LED's der F/A Tasten mehr blinken.

Es ist empfehlenswert vor dem Programmieren einer neuen Vorstellung einen SOFT RESET durchzuführen, um alte Programme zu löschen und die MIKADO in einen definierten Zustand zu bringen.

### **9.1.2 HARD RESET**

Für den unwahrscheinlichen Fall, dass Ihre MIKADO auf keine Tasteneingaben oder Reglerbewegungen mehr reagiert, ist der HARD RESET vorgesehen. Ein HARD RESET initialisiert Software und Betriebssystem neu und versetzt das Pult in den Auslieferungszustand zurück.

Um einen HARD RESET durchzuführen: Schalten Sie das Pult aus. Halten Sie während des Einschaltens die [function] und [F/A] (reset) Tasten gedrückt.

## **9.2 EXTERNES SPEICHER MODUL (OPTIONAL)**

Auf der MIKADO erstellte Szenen und Chaser können über ein externes Speichermodul gesichert und erneut geladen werden. Dieses Moduls ist optional erhältlich und nicht im Lieferumfang enthalten. Jedes Speichermodul kann maximal 4 Shows speichern. Unter einer Show versteht man den kompletten Speicherinhalt des MIKADO. Selektives Speichern einzelner Szenen oder Chaser auf das Speichermodul ist nicht möglich.

### **9.2.1 SPEICHERN EINER SHOW**

Um eine Show zu speichern, stecken Sie das Speichermodul auf den seriellen Ausgang (COMMS PORT (Serieller Anschluss)) Ihrer MIKADO. Die MIKADO erkennt, ob ein Speichermodul angeschlossen ist und stellt bei Fehlen des Moduls die Möglichkeit Shows zu speichern nicht zur Verfügung.

Stellen Sie sicher, dass sich die MIKADO im MEMORY RUN Modus befindet.

Halten Sie die [function] Taste gedrückt und drücken Sie [F/A] (save) für 5 Sekunden. Lassen Sie dann beide Tasten los.

Die ersten vier LEDs der "B" Reglerbank blinken zweimal auf.

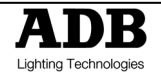

Jede LED symbolisiert einen Speicherplatz auf dem externen Speichermodul. Eine leuchtende LED zeigt einen bereits belegten Speicherplatz an, bei einem freien Speicherplatz bleibt die LED dunkel.

Durch Drücken einer der vier [F/A] Tasten speichern Sie Ihre Show auf dem entsprechenden Speicherplatz.

Bereits belegte Speicherplätze werden durch Drücken der zugehörigen [F/A] Taste mit der aktuellen Show überschrieben. Speichern Sie im Zweifelsfall auf einen freien Platz. Während des Speichervorgangs wird der Fortschritt über die Werteskala angezeigt.

**ANMERKUNG**: Während des Speichervorgangs sind keine Eingaben an der MIKADO möglich.

#### **9.2.2 LADEN EINER SHOW**

Beim Laden einer Show wird der gesamte Speicherinhalt der MIKADO gelöscht und durch die geladene Show ersetzt.

Um eine Show zu laden, stecken Sie das Speichermodul auf den seriellen Ausgang (COMMS PORT) Ihrer MIKADO. Die MIKADO erkennt, ob ein Speichermodul angeschlossen ist und stellt bei Fehlen des Moduls oder bei einem leerem Modul die Möglichkeit Shows zu laden nicht zur Verfügung.

Stellen Sie sicher, dass sich die MIKADO im MEMORY RUN Modus befindet.

Halten Sie die [function] Taste gedrückt und drücken Sie [F/A] (load) für 5 Sekunden. Lassen Sie dann beide Tasten los.

Die ersten vier LEDs der "B" Reglerbank symbolisieren je einen Speicherplatz auf dem externen Speichermodul. Eine blinkende LED zeigt eine gespeicherte Show an, bei leeren Speicherplätzen bleibt die LED dunkel. Durch Drücken einer der vier [F/A] Tasten laden Sie die Show vom entsprechenden Speicherplatz.

Während des Ladevorgangs wird der Fortschritt über die Werteskala angezeigt.

**ANMERKUNG**: Während des Ladevorgangs sind keine Eingaben an der MIKADO möglich.

**WARNUNG: Ist einmal der Ladevorgang eingeleitet, wird der interne Speicherinhalt der MIKADO gelöscht und kann nicht mehr wiederhergestellt werden.** 

**ANMERKUNG**: Sollte während des Speichern oder Ladens ein Fehler auftreten, unterbricht die MIKADO die Datenübertragung. Für 5 Sekunden blinken alle LEDs auf und die MIKADO kehrt anschließend in den Zustand vor der Initialisierung des Speicher- bzw. Ladevorgangs zurück. Versuchen Sie nochmals die gewünschte Operation durchzuführen. Scheitert dieser Versuch erneut, tauschen Sie das Speichermodul aus, um einen Defekt dieses Moduls auszuschließen. Besteht der Fehler weiterhin, wenden Sie sich bitte an Ihren Fachhändler.

### **9.3 AUDIO EINGANG**

Die MIKADO ist mit einer Cinchbuchse (RCA) als Audioeingang ausgestattet. Das Audiosignal sollte einen Pegel von 1 Volt (RMS) haben. Dieses Audiosignal kann verwendet werden um einen Chaser über die BASS STEP Funktion zu triggern.

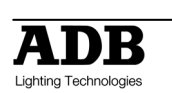

Um den Chaser über den Audioeingang zu triggern, halten Sie die [MEMORY] Taste gedrückt bis die EDIT LED leuchtet. Wählen Sie den Chaser, der über das Audiosignal getriggert werden soll. Halten Sie die [function] Taste gedrückt, drücken [bass] und lassen Sie dann die [function] Taste los. Erneutes Drücken dieser Tasten schaltet den Audiotrigger wieder ab.

Verlassen Sie den EDIT Modus, indem Sie die [MEMORY] Taste solange gedrückt halten bis die RUN LED leuchtet.

Der Chaser wird nun über das Audiosignal getriggert. Blenden Sie den Chaser über seinen Submaster ein. Stellen Sie die Ansprechempfindlichkeit mit dem [audio level] Drehregler ein, bis der Chaser zu laufen beginnt. Die LED des [audio level] Reglers blinkt im Takt der Musik. Leuchtet die LED dauerhaft, ist die Empfindlichkeit zu gering eingestellt.

## **9.4 EXTERNER GO-TASTER**

Zum Anschluss eines externen Go-Tasters befindet sich eine 6,3mm Mono Klinkenbuchse auf der Rückseite des MIKADO. An diese kann ein handelsüblicher (Fuß)Taster angeschlossen werden um einen Chaser manuell zu triggern.

**ANMERKUNG**: Der Taster darf nur passiv arbeiten und keine eigene Spannungsquelle besitzen!

Um den Chaser über den Taster zu triggern, halten Sie die [MEMORY] Taste gedrückt bis die EDIT LED leuchtet.

Wählen Sie den Chaser, der getriggert werden soll.

Halten Sie die [function] Taste gedrückt, drücken [F/A] (extern) und lassen Sie dann die [function] Taste los. Erneutes Drücken dieser Tasten schaltet den externen Trigger wieder ab. Verlassen Sie den EDIT Modus, indem Sie die [MEMORY] Taste solange gedrückt halten bis die RUN LED leuchtet.

Der Chaser wird nun über den Taster getriggert. Blenden Sie den Chaser über seinen Submaster ein.

**AMERKUNG**: Auch wenn ein Chaser über ein Audiosignal oder einen Taster getriggert wird, ist es trotzdem möglich gleichzeitig andere Chaser über die Submaster oder den Grabmaster abzurufen.

## **9.5 SOFTWARE UPGRADE**

Das MIKADO Betriebssystem System (Firmware) kann mittels Softwareupdate auf den neuesten Stand gebracht werden.

Es wir empfohlen das Update von dem ADB Service durchführen zu lassen.

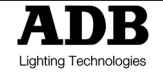

## **10. MIKADO KURZANLEITUNG**

Zur Anzeige der Belegung drücken Sie [PAGE] um die gewünschte Speicherseite auszuwählen und halten diese Taste gedrückt. Die LED's der zu den Submastern gehörigen [F/A] Tasten leuchten bei Belegung mit einer Szene, blinken schnell bei Belegung mit einem Chaser. Nicht belegte Submaster leuchten nicht.

### **10.1 SCHNELLES SPEICHERN EINER SZENE**

Um den augenblicklichen Pultausgang als Szene in die aktuelle PAGE zu speichern, drücken Sie: [record Memory] [F/A] (Nummer der Szene).

Ist der CROSSFADE Drehregler auf Null gestellt, wird keine Überblendzeit gespeichert. Steht der Drehregler auf einem Wert ungleich Null, wird dieser Wert als Überblendzeit mit abgespeichert.

### **10.2 SPEICHERN AUF DEM GRABMASTER**

Auf dem Grabmaster kann der aktuelle Pultausgang gespeichert werden. Das kann z.B. zum Zwischenspeichern von Szenen während der Veranstaltung benutzt werden. Zum Speichern drücken Sie:[record Memory] [F/A] (Grab Master)

### **10.3 SPEICHERN EINES CHASERS**

Um ein Chaserprogramm unter der aktuellen PAGE zu speichern, drücken Sie:

[record chase] [F/A] (Nummer des Chasers).

Jeder Chaserschritt besteht aus der Speicherung des augenblicklichen Pultausgangs oder einer bereits vorher erstellten Szene. Die Schritte werden nacheinander gespeichert. Um eine Szene als Schritt zu speichern, drücken Sie [PAGE](optional) [F/A] (Nummer der Szene). Um den augenblicklichen Pultausgang als Schritt zu speichern, drücken Sie [record Memory] Fahren Sie wie beschrieben fort weitere Schritte zu speichern.

Ist der CROSSFADE oder SPEED Drehregler auf Null gestellt, wird keine Überblendzeit oder Laufgeschwindigkeit gespeichert. Steht der Drehregler auf einem Wert ungleich Null, wird dieser Wert als Überblendzeit bzw., Geschwindigkeit mit abgespeichert.

Wenn alle gewünschten Schritte gespeichert wurden, beenden Sie die Programmierung mit [record chase].

## **10.4 AUFRUFEN VON SZENEN ODER CHASERN**

Um eine gespeicherte Szene oder einen Chaser aufzurufen drücken Sie [MODE] sooft, bis die "Memory" LED leuchtet. Drücken Sie dann [MEMORY] sooft, bis die "run" LED leuchtet. Falls notwendig wählen Sie anschließend mit der Taste [PAGE] die Speicherseite aus. Schieben Sie den "B"EN Masterregler und den Submaster der gewünschten Szene/Chaser nach oben.

- SZENEN Wurden keine Überblendzeiten mit abgespeichert, stellen Sie diese jetzt "live" am [crossfade] Drehregler ein.
- CHASER Wurde kein Chasergeschwindigkeit mit abgespeichert, stellen Sie diese jetzt "live" am [speed] Drehregler ein. Ebenso könne Sie die Überlendung zwischen den einzelnen Chaserschritten mit dem [crossfade] Drehregler einstellen.

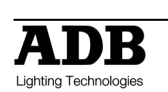

Um einen laufenden Chaser zu stoppen, bzw. einen gestoppten Chaser wieder zu starten, halten Sie [start/stop/step] gedrückt und drücken [F/A] (Nummer des Chasers).

## **10.5 ÄNDERN EINER SZENE ODER EINES CHASERS**

Halten Sie [MEMORY] gedrückt, bis die "edit" LED leuchtet. Drücken Sie [PAGE](optional) [F/A] (zu ändernde Stimmung).

- SZENEN Um den Wert eines einzelnen Kreises zu ändern, halten Sie [F/A] (Nummer des Kreises) gedrückt und ändern Sie den Wert mit Hilfe des [flash/level] Reglers. Um Überblendzeiten zu ändern, drehen Sie solange am [crossfade] Drehregler, bis die LED aufleuchtet (dies zeigt an, dass Sie den gespeicherten Wert erreicht haben). Jetzt können Sie mit dem Drehregler einen neuen Wert einstellen. Zum Beenden halten Sie die [MEMORY] Taste gedrückt, bis die "run" LED leuchtet. Änderungen werden automatisch gespeichert.
- CHASER Um die Chasergeschwindigkeit zu ändern, drehen Sie solange am [speed] Drehregler, bis die LED aufleuchtet (dies zeigt an, dass Sie den gespeicherten Wert erreicht haben). Jetzt können Sie mit dem Drehregler einen neuen Wert einstellen. Um Überblendzeit zwischen den einzelnen Schritten zu ändern, drehen Sie solange am [crossfade] Drehregler, bis die LED aufleuchtet (dies zeigt an, dass Sie den gespeicherten Wert erreicht haben). Jetzt können Sie mit dem Drehregler einen neuen Wert einstellen. Um die Effekte (Laufrichtung, Typ, Triggerung) eines Chasers zu verändern, halten Sie die [function] Taste gedrückt und drücken dann [F/A] (gewünschter Effekt).

Um die Intensität eines Schrittes zu ändern, halten Sie [start/stop/step] gedrückt (LED des aktuellen Schrittes blinkt) und drücken Sie die [F/A] Taste des zu ändernden Schrittes. Halten Sie anschließend die [F/A] (Nummer des Einzelkreises) Taste des zu ändernden Kreises gedrückt und benutzen Sie den [flash/level] Regler um den neuen Wert einzustellen.

Um einen Schritt zu löschen, halten Sie [start/stop/step] gedrückt (LED des aktuellen Schrittes blinkt) und drücken Sie die [F/A] Taste des zu löschenden Schrittes. Halten Sie anschließend [function] gedrückt und drücken Sie [F/A] (delete).

Um einen Schritt einzufügen, halten Sie [start/stop/step] gedrückt (LED des aktuellen Schrittes blinkt) und drücken Sie die [F/A] Taste NACH der Stelle, an der der neue Schritt eingefügt werden soll. Halten Sie anschließend [function] gedrückt und drücken Sie [F/A] (add). Erstellen Sie dann wie vor beschrieben einen neuen Schritt und speichern Sie diesen mit [record Memory] oder fügen Sie eine bereits existente Szene mit [F/A] (Nummer der Szene).

Zum Beenden drücken Sie [MEMORY] sooft bis die RUN LED leuchtet. Änderungen werden automatisch gespeichert.

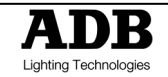

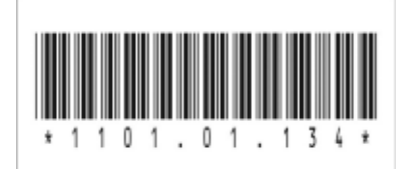

ADB - Ihr Partner für Licht

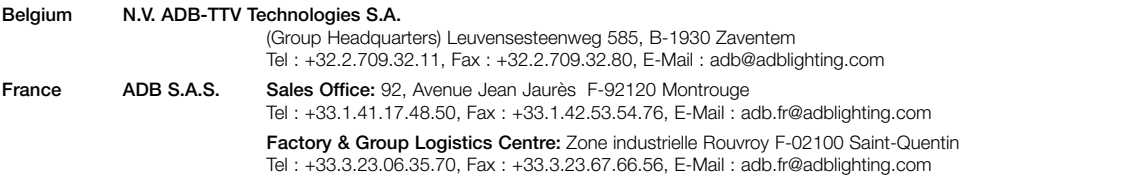

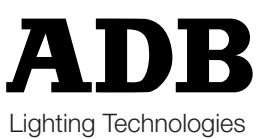

M-1134-D-01r